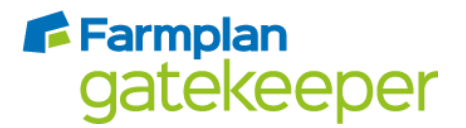

# Release Notes 4.10.0

# AHDB RB209 Version 9 API changes

This update sees the integration of the AHDB's RB209 V9 ruleset into Gatekeeper. In order to connect to the AHDB's API we have had to make a large number of changes to our Nutrient Management module whilst ensuring that the previous ruleset, Version 8, can continue to be used. This is because the Version 9 ruleset applies to England and Wales only, whilst Version 8 is still the current ruleset for Scotland. Users can choose to use the Version 8 or Version 9 rules.

#### Setup Holdings

Within the Setup Holdings window, a user can now select whether to **Source** the annual rainfall figure from the default amount in the RB209 V8 rules or the RB209 V9 rules for England and Wales.

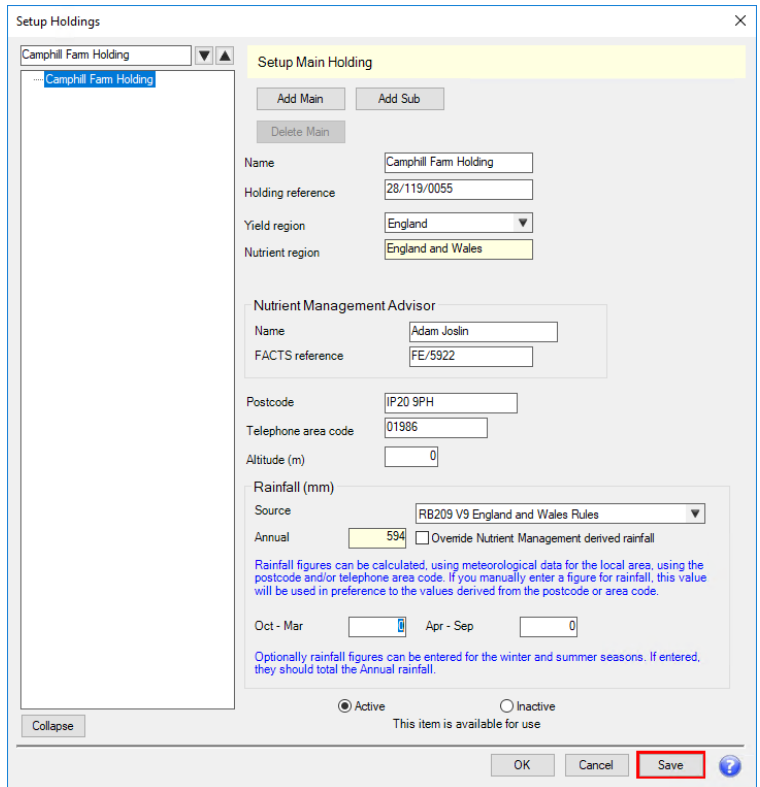

Users can also record the **Altitude** in metres of their holding as well as differentiate the breakdown of rainfall between the **Oct-Mar** period and the **Apr- Sep** period. The sum of the rainfall periods must not exceed the Annual rainfall.

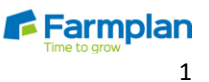

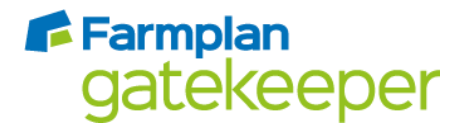

#### Setup Products

When setting up Organic Manure products in Gatekeeper you can now source the analysis information from either RB209 V8 (England and Wales or Scotland) or RB209 V9 (England and Wales).

Please note: Not all RB209 Version 8 Manure Types are supported by the RB209 Version 9 rules and therefore no analysis is provided. A message will be displayed for unsupported manure types.

#### **Available analysis values**

Available nutrient analysis is not provided for any of the RB209 V9 supported manure types.

If you wish to enter your own nutrient analysis, tick the **Override analysis** box and then manually edit the analysis within the Available tab. You may also edit the analysis within the Total tab if required.

Please note: The **NVZ Field Record Sheet** report requires Organic Manures to include an available nutrient analysis value. If you wish to use this report then you must manually enter an Available analysis value for each Organic Manure

Please note: The following manures require an Available Analysis value to be entered for **NMAX.** If you are using RB209 V8 these will be provided from the linked Manure type. If you are using RB209 V9 then you will have to enter an Available Analysis value manually.

- Biosolids (composted)
- Biosolids (digested cake)
- Biosolids (lime stabalised)
- Biosolids (thermally dried)
- Digestate (whole) food based
- Green compost
- Green/Food compost
- Mushroom compost
- Waste food (brewing)
- Waste food (dairy)
- Waste food (general)
- Waste food (soft drinks)
- Water treatment cake

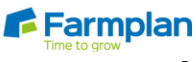

# Farmplan<br>gatekeeper

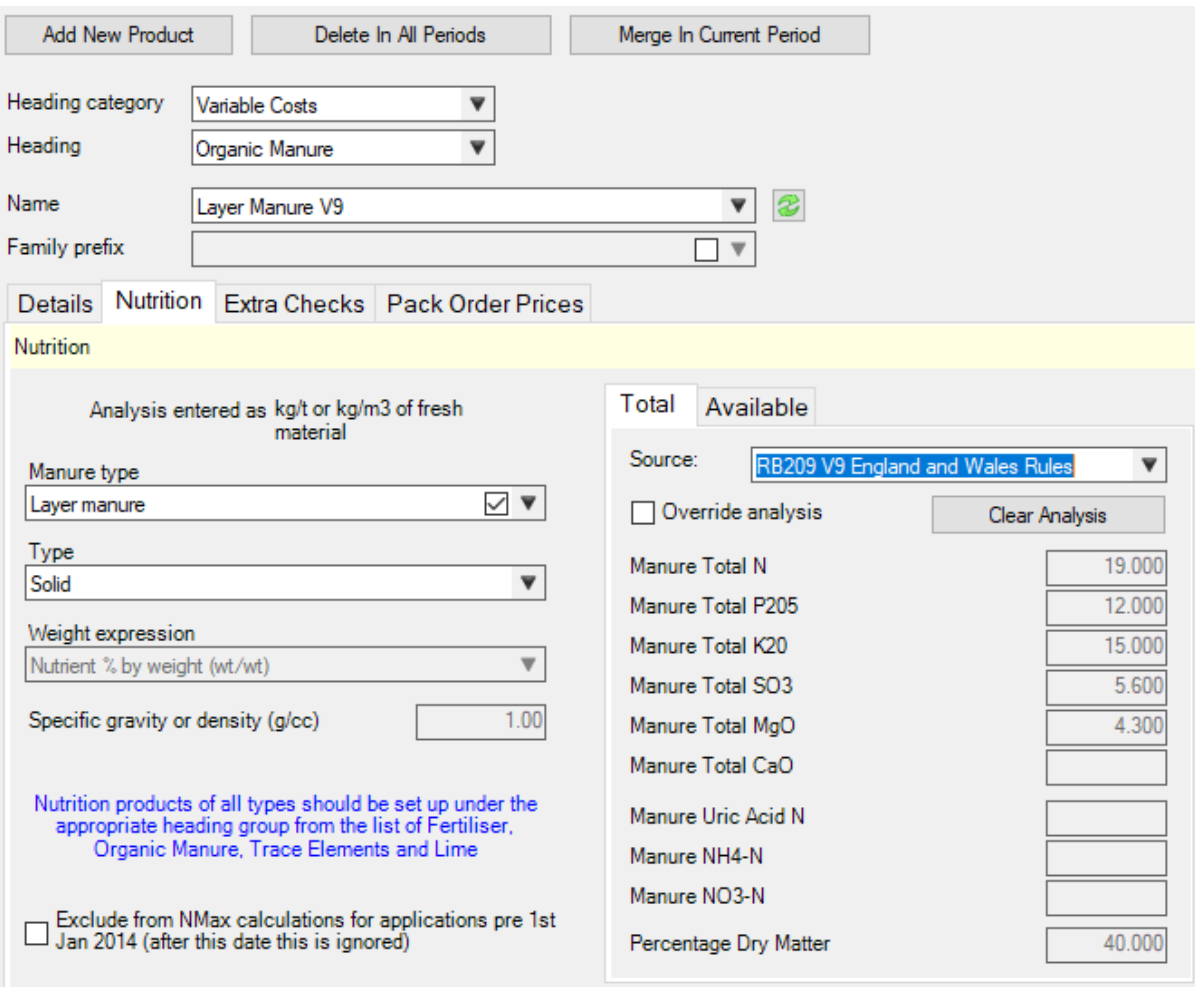

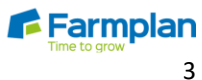

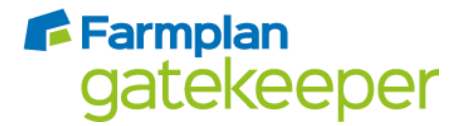

#### Editing Field information for Nutrient Management

Field information required for Nutrient Management can now be edited from Crop Records (from the Fields module click on Setup Fields. From within Cropping Summary, double click on the field required in the relevant year and its Crop Record will appear). This change allows users to quickly edit the data for many fields.

#### Crop End Use & Straw crop Residue options

Within a Cropping Record a user can now specify the **Crop End Use** and the **Straw or crop residue removed post harvest** options, which will drive the selection in the Nutrient Management tab **Additional Info 1** and **Additional Info 2** as shown below.

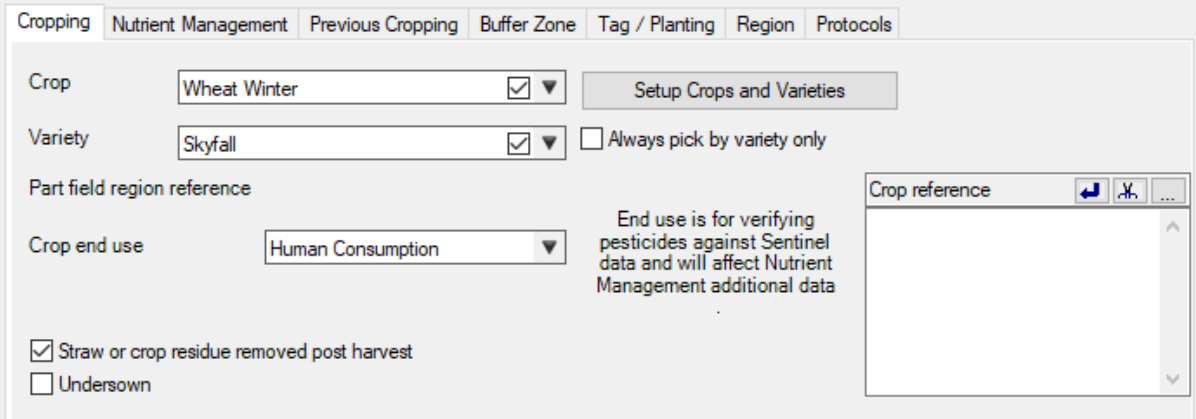

Once the Crop end use is selected in the Cropping tab, Additional info 1 will be pre-selected in the Nutrient Management tab.

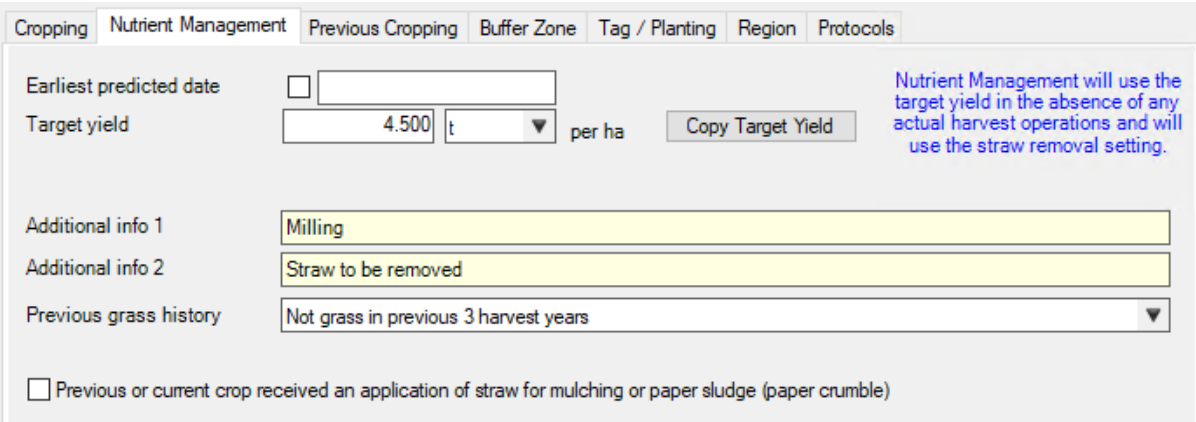

If the **Crop end use** is left as 'Any Use' then the Additional info 1 becomes selectable again in the Nutrient Management tab.

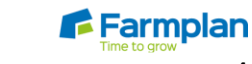

Crops | Livestock | Business & Accounts | Training | IT Solutions | Support

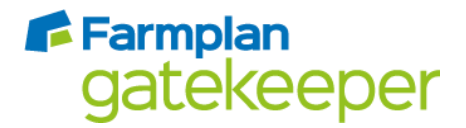

#### Target Yield

The **Target Yield** figure is used in the RB209 Version 9 England and Wales calculation for some crop types and affects the nitrogen requirement figures generated. For a full list of these crop types see the relevant section of the RB209 documentation. This Target Yield figure is also used in the NMAX calculation.

## SNS (soil Nitrogen Supply) figure

In RB209 Version 9 England and Wales, the SNS value is generated from the field's previous cropping. However, if you only have the current year's cropping setup in Gatekeeper, RB209 Version 9 will use the **Previous Grass History** to calculate the SNS figure.

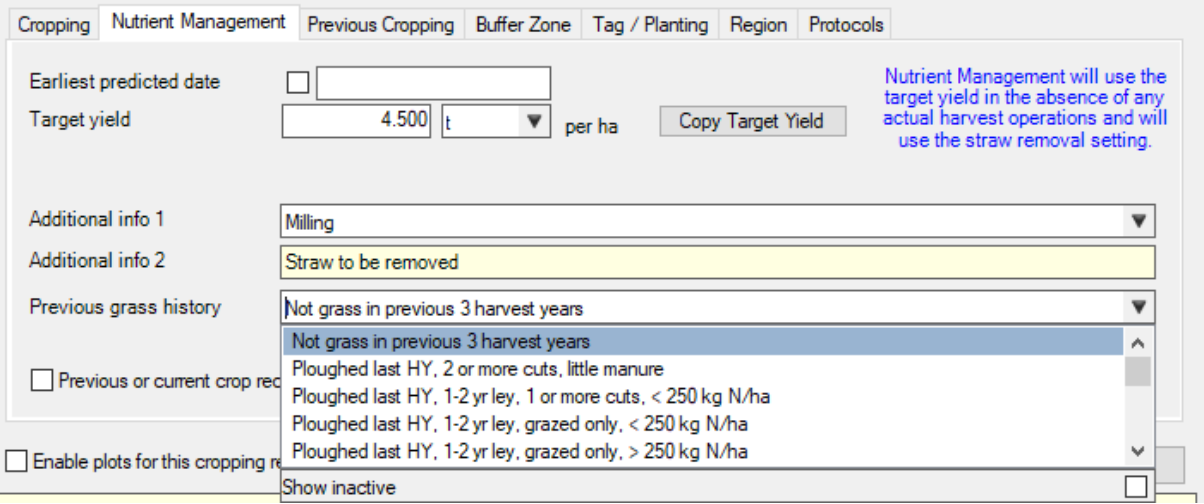

#### Organic Manure additional options

When organic manures are applied there are a number of pieces of information required to calculate the available nutrient, for example incorporation delay.

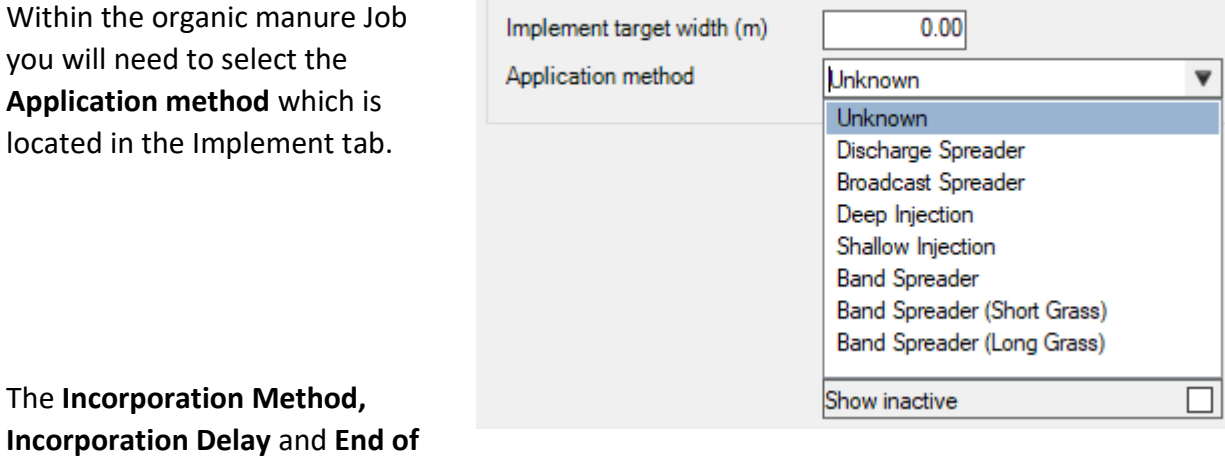

Crops | Livestock | Business & Accounts | Training | IT Solutions | Support

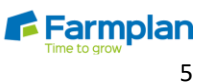

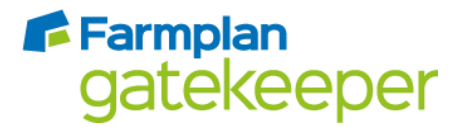

**Soil Drainage** date and rainfall amount are located in the Field tab within the Nutrient Management sub-tab. We have also added a **Copy All Organic Manure Requirements to All Fields in Job** button that allows a user to quickly copy these settings to all the fields within the job to speed up the entry of data.

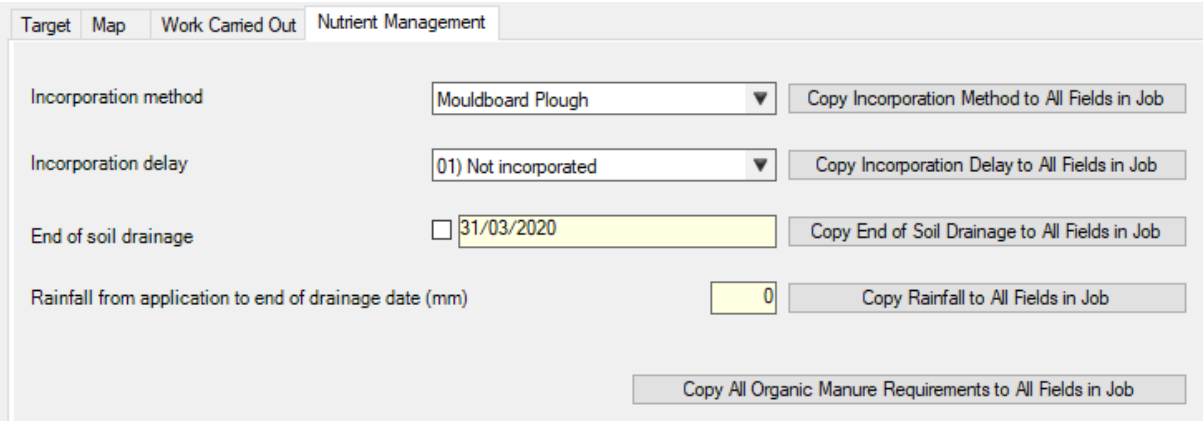

#### Nutrient Management Calculation

Within the Nutrient Management Module, when a user clicks **Edit Nutrient Management Plan**, they are presented a redesigned window that allows them to choose whether they wish to calculate their nutrient requirement using RB209 Version 8 England and Wales Rules, RB209 Version 8 Scotland Rules or the new RB209 Version 9 England and Wales Rules.

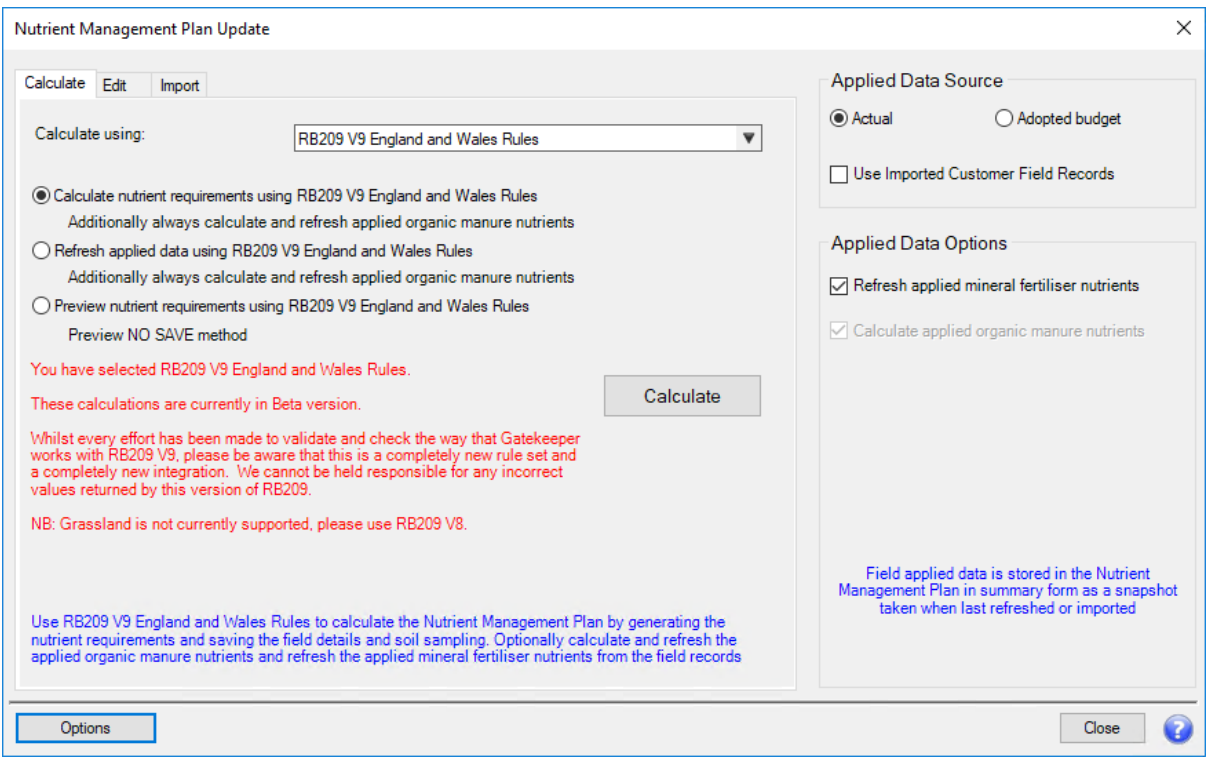

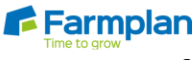

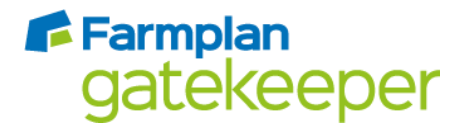

#### Refreshing Nutrient Management calculations

Once Nutrient Management calculations have been made and a result has been returned any further edits made to the data will require you to Refresh the data to re-calculate and display any changed results. To do this simply click the Refresh button highlighted in red. This means that you can make multiple edits to the data without having to wait for changes to be calculated after each edit.

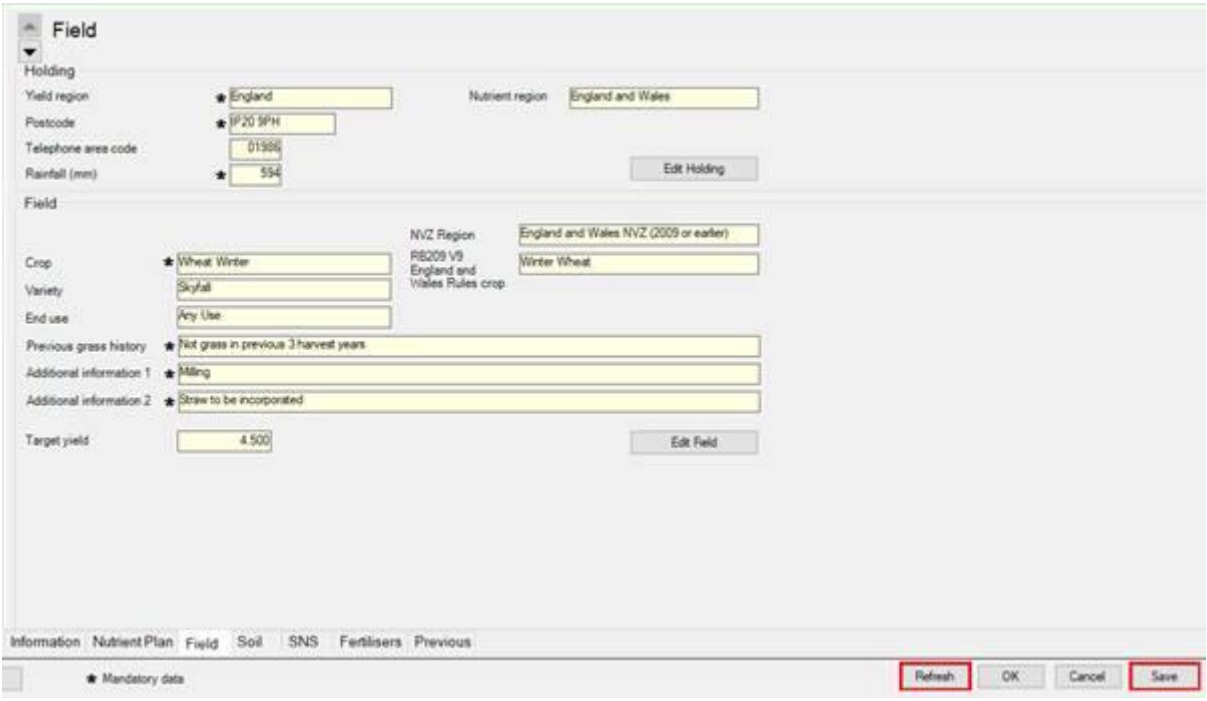

#### Internet connection

If the RB209 Version 9 England and Wales Rules are used an internet connection is required.

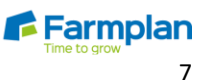

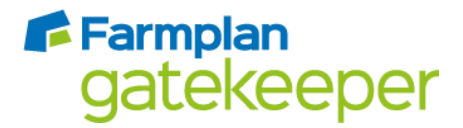

## AgLeader Update

To maintain compatibility with the AgLeader InCommand Displays we have updated the AgLeader Versatile Component from version 3.29 to version 3.30 allow users to import applied data coming from the InCommand displays running the October firmware update.

#### CNH Update

To maintain compatibility with the New Holland Intelliview and Case IH ASF Pro 600 & 700 displays we have updated the CNH Voyager II SDK from version 2.18.9.24 to version 2.19.6.3, to allow users to import applied data and yield from Displays running the September firmware update.

## AGCO Update

Changes have been made to the naming of the Fendt > Fendt VarioDoc device node. It is now called AGCO > VarioDoc / TaskDoc and supports the wireless data transfer for all AGCO brands.

## Origin's new RHIZA service

Origin's new RHIZA service has been added replacing both the SoilQuest and IPF service device nodes.

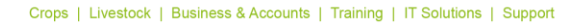

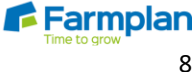

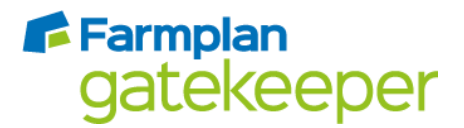

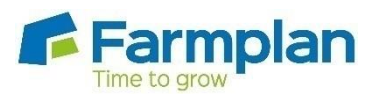

Farmplan Computer Systems Alton House Alton Road Ross -on -Wye Herefordshire HR95BP

Phone: **01594 545022** Fax: **01594 545012 www.farmplan.co.uk**

**support@farmplan.co.uk**